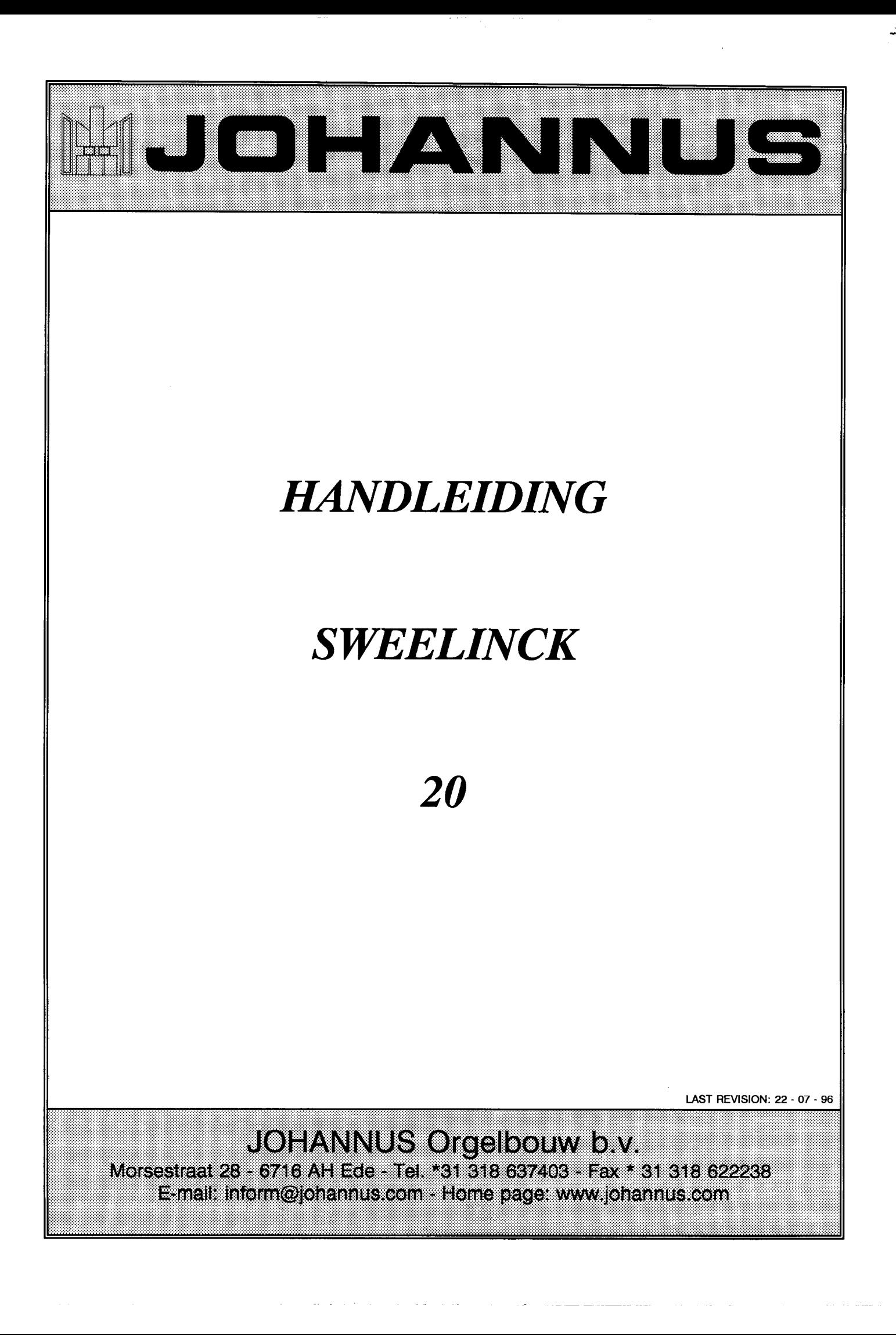

 $-I-$ 

# **INHOUDSOPGAVE**

 $\mathcal{L}_{\text{max}}$ 

 $\mathcal{A}^{\mathcal{A}}$ 

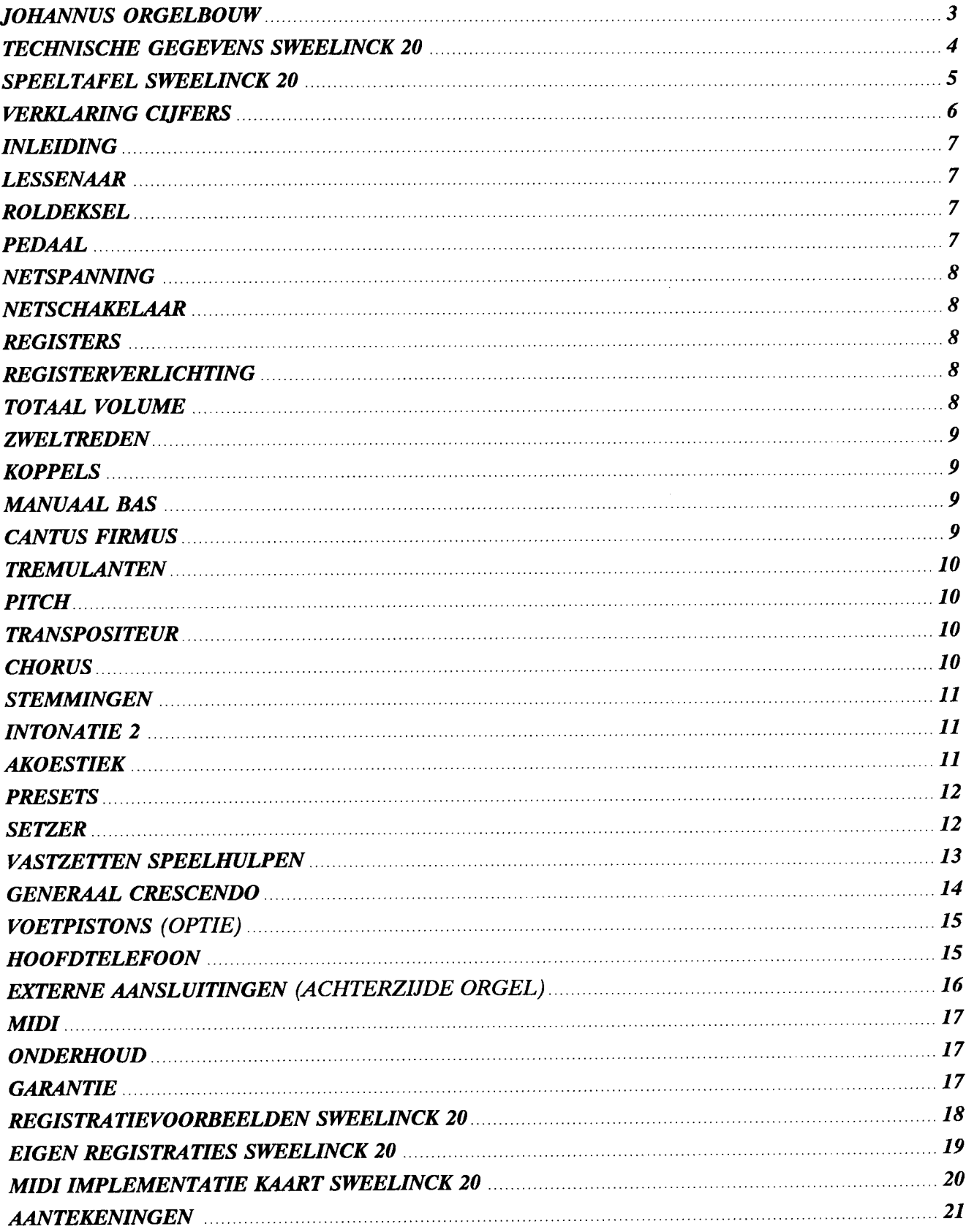

 $\mathcal{L}_{\text{max}}$  and  $\mathcal{L}_{\text{max}}$ 

 $\label{eq:1} \mathcal{L}(\mathcal{L}(\mathcal{L}^{\text{max}})) = \mathcal{L}(\mathcal{L}(\mathcal{L}^{\text{max}})) = \mathcal{L}(\mathcal{L}(\mathcal{L}^{\text{max}})) = \mathcal{L}(\mathcal{L}(\mathcal{L}^{\text{max}})) = \mathcal{L}(\mathcal{L}^{\text{max}})$ 

# **JOHANNUS ORGELBOUW**

*jOHANNUS ORGELBOUW kan bogen op een ruime ervaring in het bouwen van elektronische klassieke orgels.*

*Het begon in een atelier met het bouwen van kerkorgels, waarvan het eerste werd uitgeleverd op* 4 *maart* 1971.

*Al vrij spoedig daama werden studie-orgels aan het assortiment toegevoegd.*

*Er was veel vraag naar dit jOHANNUS orgel, dat het studeren van klassieke- en lithurgische muziek voor veel meer orgel-enthousiasten mogelijk maakte. Immers, niet iedereen had de mogelijkheid regelmatig in een kerk te kunnen en te mogen spelen.*

Door de snel stijgende produktie werd de werkruimte al snel te klein en verhuisde men in 1972 naar een *groter pand in Veenendaal. Hier werden de studie-orgels type* S, *HII en HIlI, en de kerkorgels type KII, KIIB, KIIC en KIIIC gebouwd.*

*In* 1976 *moest jOHANNUS ORGELBOuw, gedwongen door een stijgende vraag, een eigen bedrijf laten bouwen, waarmee de wensen van zowel artistiek- als produktiegerichte mensen in vervulling kon gaan. Zo werd binnen het bedrijf een compleet auditorium ingericht dat, geheel volgens modeme opvattingen, multi-functioneel was: Het auditorium kan, behalve voor het geven van concerten, ook gebruikt worden voor het demonstreren en v66r-intoneren van kerkorgels.*

*Het nieuwe bedrijf in Ede werd op* 12 *maart* 1976 *geopend door de wereldberoemde organist FElKE ASMA. Vit erkentelijkheid voor de waardevolle adviezen die hij jOHANNUS ORGELBOUW heeft gegeven en die mede bepalend zijn geweest voor het leggen van de basis van de karakteristieke "jOHANNUS"-klank, is het auditorium "FEIKE ASMA ZAAL" genoemd.*

*De opening van het nieuwe bedrijf was tevens aanleiding voor het introduceren van de succesvol gebleken OPUS-serle die zowel studie- als kerkorgels omvatte.*

*jOHANNUS ORGELBOUW is gedurende haar bestaan altijd voorloper geweest op het gebied van de ontwikkelingen van elektronische klassieke orgels.*

*Zodoende kon begin* 1982 *een geheel vemieuwde serie orgels, de 200-serie, op de markt worden gebracht, waarbij gebruik werd gemaakt van de nieuwste chip-technologie.*

*De ervaring opgedaan met deze nieuwe technieken leidde in* 1986 *tot het op de markt brengen van een geheel vemieuwde, nog meer geperfectioneerde 200-serle. Dit zou tevens de laatste generatie analoge orgelszijn.*

*Begin* 1988 *werd het tijdperk van de digitale techniek ingeluid met de revolutionaire OPUS-IOOOserie. Deze omschakeling van analoge naar digitale techniek, welke vergelijkbaar is met de omschakeling van de aloude platenspeler naar de CD-speler, bood jOHANNUS ORGELBOUW de mogelijkheid de inmiddels alom geprezen* "JOHANNUS"-klank verder te ontwikkelen.

*Mede als gevolg van de snelle ontwikkelingen op het gebied van computer-technologie heeft jOHANNUS ORGELBOuw, met gebruikmaking van deze geavanceerde technieken een nieuwe serie orgels ontwikkeld.*

*Door gebruikmaking van de mogelijkheden van deze modeme technieken en de flexibiliteit van het bedrijf is jOHANNUS ORGELBOUW niet alleen in staat om een serie standaard-instrumenten te produceren, maar tevens specifieke, "klant-gerichte"instrumenten.*

*Tot op de dag van vandaag bouwen wij, als medewerkers van jOHANNUS ORGELBOuw, met veel inzet en genoegen een uitgebreide serie "grote"en "kleine" orgels, welke inmiddels over de gehele wereld (meer dan 50 landen) hun weg hebben gevonden naar vele kerken en huiskamers.*

JOHANNUS ORGELBOUW wenst u veel muzikaal genoegen met uw orgel.

 $-3-$ 

المتساعية

and the material contract of the community of

# TECHNISCHE GEGEVENS SWEELINCK 20

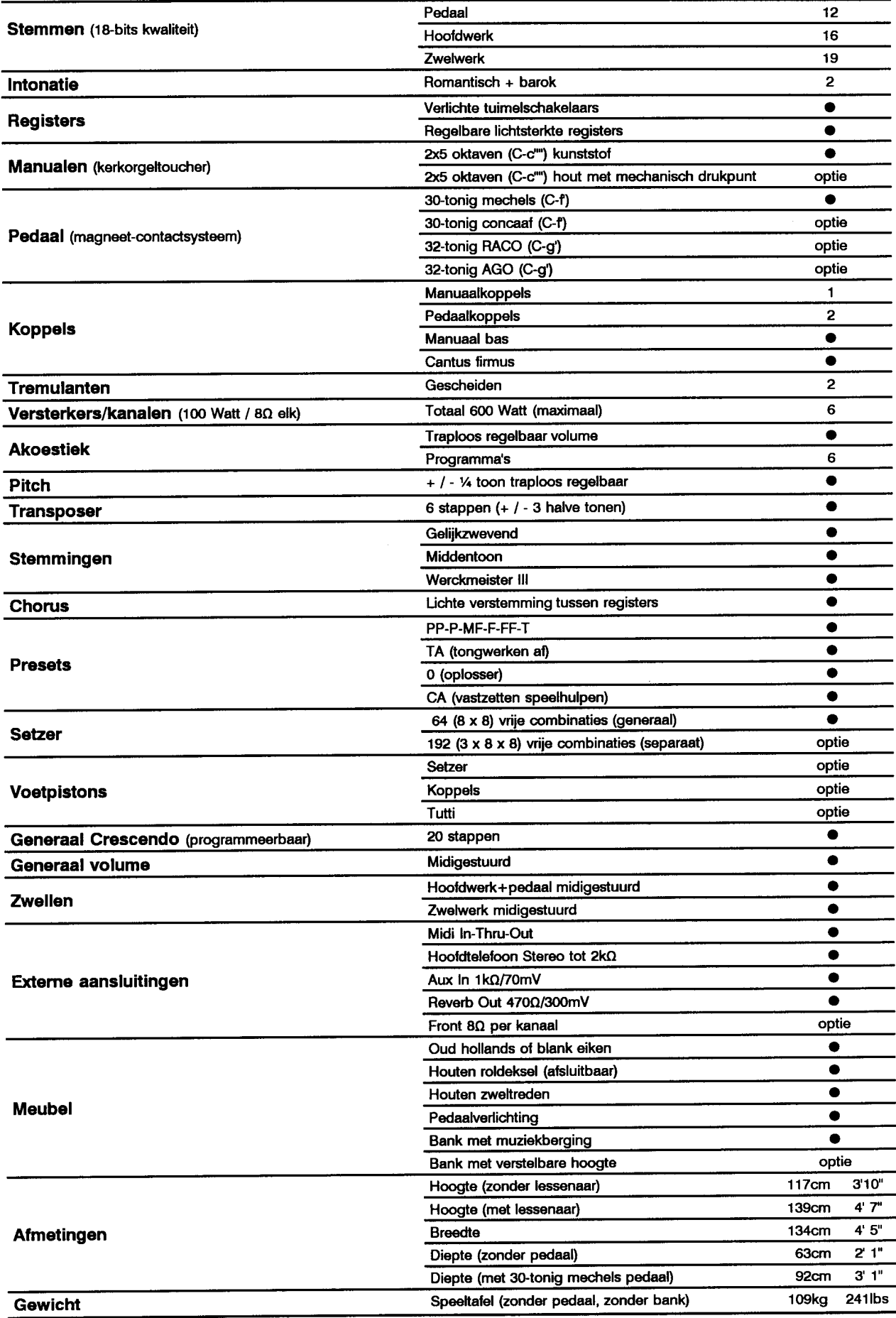

 $-4-$ 

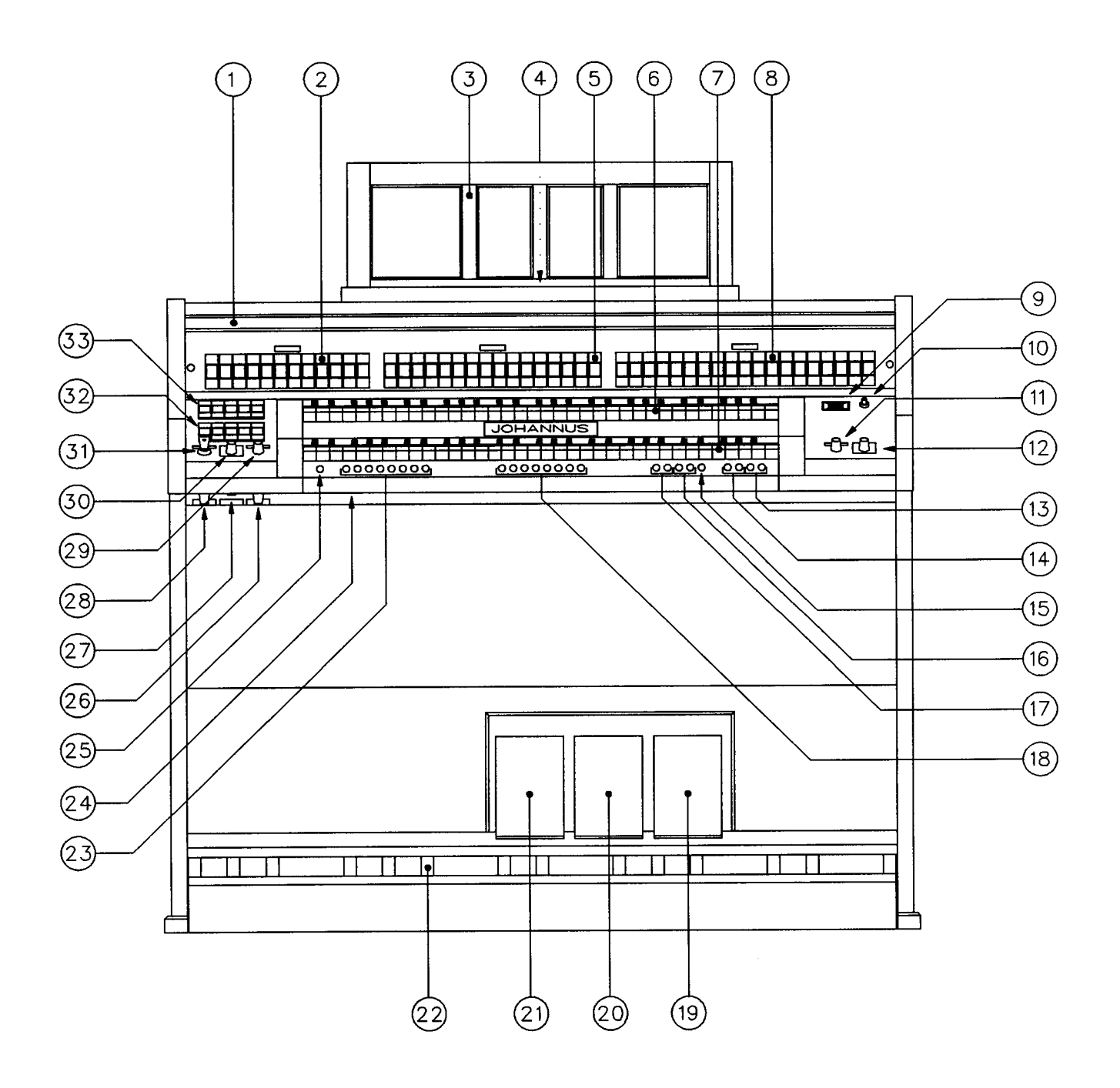

 $-5-$ 

 $\label{eq:reduced} \begin{split} \mathcal{L}_{\text{recoherent}} &= \mathcal{L}_{\text{recoherent}} \cdot \mathcal{L}_{\text{recoefficient}} \end{split}$ 

# **VERKLARING CLIFERS**

- *1. ROLDEKSEL*
- *2. REGISTERS PEDAAL*
- *3. LESSENAAR*
- *4. ROLDEKSELSLOT*
- *5. REGISTERS HOOFDWERK*
- *6. ZWEL WERK KLAVIER*
- *7. HOOFDWERK KLAVIER*
- *8. REGISTERS ZWELWERK*
- *9. AANDUIDING SETZERGEHEUGEN EN GENERAAL CRESCENDO STAP*
- *10. NETSCHAKELAAR*
- *11. REGELAAR TOTAAL VOLUME*
- *12. TRANSPOSITEUR*
- *13. KNOPPEN GENERAAL CRESCENDO*
- 14. +/- *KNOPPEN SETZER EN GENERAAL CRESCENDO*
- *15. VASTZETTEN SPEELHULPEN*
- *16. SPEELHULPEN (MANUAAL BAS / CANTUS FIRMUS)*
- *17. SPEELHULPEN (WERCKMEISTER III / MIDDENTOON)*
- *18. PRESET-, OPLOSSER-, TONGWERKEN AF KNOPPEN*
- *19. GENERAAL CRESCENDO PEDAAL*
- *20. ZWELTREDE ZWELWERK*
- *21. ZWELTREDE HOOFDWERK +PEDAAL*
- *22. PEDAAL*
- *23. KEUZEKNOPPEN SETZERGEHEUGEN*
- *24. SERIENUMMERPLAAT*
- *25. SET KNOP SETZER EN GENERAAL CRESCENDO*
- *26. REGELAAR REGISTERVERLICHTING*
- *27. STEREO HOOFDTELEFOON AANSLUITING*
- *28. PITCH REGELAAR*
- *29. REGELAAR VOLUME AKOESTIEK*
- *30. PROGRAMMASCHAKELAAR AKOESTIEK*
- *31. GEHEUGENSLOT*
- *32. SPEELHULPEN (MIDI/CHORUS / INTONATIE-KEUZE)*
- *33. SPEELHULPEN (KOPPELS / TREMULANTEN)*

المنابط السائل

 $\alpha$  , and  $\alpha$  , and  $\alpha$ 

 $\label{eq:1} \begin{array}{lllllllllllll} \multicolumn{3}{l}{{\color{red} \hat{m}}}&\multicolumn{3}{l}{{\color{red} \hat{m}}}&\multicolumn{3}{l}{{\color{red} \hat{m}}}&\multicolumn{3}{l}{{\color{red} \hat{m}}}&\multicolumn{3}{l}{{\color{red} \hat{m}}}&\multicolumn{3}{l}{{\color{red} \hat{m}}}&\multicolumn{3}{l}{{\color{red} \hat{m}}}&\multicolumn{3}{l}{{\color{red} \hat{m}}}&\multicolumn{3}{l}{{\color{red} \hat{m}}}&\multicolumn{3}{l}{{\$ 

# **INLEIDING**

*U bent, met de aanschaf van een JOHANNUS orgel, bezitter geworden van een instrument met een enorme klankrijkdom en ongekende combinaties. Wij, als bouwers van dit instrument, willen u graag helpen deze eigenschappen te ontdekken.*

*De verschillende bedieningsfuncties zullen puntsgewijs behandeld worden.*

*De in de tekst geplaatste omcircelde cijfers (b.v.* @) *verwijzen steeds naar de omcircelde cijfers in de afbeelding van de speeltafel op pagina 5.*

*Op pagina* 18 *vindt enkele registratievoorbeelden.*

*Op pagina* 19 *kunt u uw eigen favoriete en/of veel gebruikte registratiesnoteren terwijl de laatste pagina van de handleiding is gereserveerdvoor het maken van uw eigen notities.*

*Wij hopen dat dit orgel, samen met deze handleiding, een goed uitgangspunt zal zijn voor vele jaren van muzikaal genoegen.*

# **LESSENAAR**

*De lessenaar* CD *wordt als los onderdeel met het orgel meegeleverd. Op het bovenblad van het orgel bevindt zich de lessenaarsteun met daarin een sleuf waarin de lessenaar geplaatst kan te worden.*

# **ROLDEKSEL**

*Het roldeksel van het orgel* CD *is afsluitbaar. Het roldekselslot* CD *is achter de lessenaar geplaatst. Het* orgel is eenvoudig af te sluiten door het roldeksel naar zich toe te trekken en het roldekselslot achter de *lessenaar in te drukken, waardoor het roldeksel geblokkeerd wordt. Door de sleutel in het roldekselslot te plaatsen en de sleutel een kwart slag linksom te draaien, springt het roldekselslot terug en kan het roldeksel teruggeschoven worden.*

*WAARSCHUWING: Het is ook mogelijk om het roldekselslot zonder gebruikmaking van de sleutel te* sluiten. Let er daarom altijd op dat de sleutel van het roldekselslot zich nooit in het afsluitbare gedeelte *van het orgel bevindt.*

# **PEDAAL**

*Het pedaal @van het orgel werkt met magneetschakelaars. De magneetschakelaars zijn (niet zichtbaar) gemonteerd achter het zwarte pedaalpaneel van het orgel. In de voorkant van de pedaaltoetsen zijn magneten gemonteerd. Wanneer nu een pedaaltoets ingedrukt wordt, komt de pedaalmagneet dicht bij de magneetschakelaar, waardoor deze ingeschakeld wordt.*

*Voor het goed functioneren van het pedaal moet erop gelet worden dat de positie van het pedaal ten opzichte van de magneetschakelaars juist is. Het pedaal moet daarom zo ver mogelijk onder het orgel, tegen de zwarte pedaaiplank aangeschoven worden. Om het pedaal goed aan te schuiven kan het nodig* zijn het orgel iets achterover te laten hellen bij het aanschuiven van het pedaal. Ook is het belangrijk dat *de vloer, waarop het orgel in combinatie met het pedaal geplaatst wordt, vlak is.*

 $-7-$ 

المستشفات الأراد

and the companion

## **NETSPANNING**

*Controleer, voor het orgel wordt aangesloten op de wandcontactdoos, of de netspanning welke vermeld staat op de serienummerplaat* @*gelijk is aan die van de wandcontactdoos. De serienummerplaat bevindt zich links onder de manualen.*

# **NETSCHAKELAAR**

*De netschakelaar* @ *is rechts naast de manualen gemonteerd. Wanneer het orgel aangezet wordt zal de in de netschakelaar gemonteerde rode controlelamp gaan branden. Na het aanzetten van het orgel duurt het enkele seconden voordat aile bedieningsfuncties van het orgel werken. Dit komt omdat de verschillende elektronische schakelingen in het orgel enige tijd nodig hebben om de juiste insteilingen te bereiken.*

*Tevens zal bij het inschakelen van het orgel de display* ® *een cijfer weergeven. Het gebruik van de display zal verderop in deze handleiding, bij de uitleg van het setzer en het generaal crescendo, beschreven worden.*

# **REGISTERS**

*De registers zijn uitgevoerd als zogenaamde tuimelschakelaars. Omdat de registers na het in- of uitschakelen terugspringen in de middenstand is in elk registereen registerlampje aangebracht om aan te geven of een register aan- of uitgeschakeld is. Deze registerverlichtingwerkt zowel bij handregistratie, als bij het gebruik van de vaste combinaties, de vrije combinaties of het generaal crescendo pedaal.*

*Links van de manualen bevinden zich twee groepen speelhulpen (koppels en tremulanten* @, *midischakelaars, chorus en intonatie* 2 @). *De sprekende registersbevinden zich boven de manuaal. Dit zijn van links naar rechts:* 12*pedaalregisters* ® *te bespelen op het pedaal* @, 16 *hoofdwerkregisters* CD *te bespelen op het hoofdwerk-klavier* 0,*en* <sup>19</sup> *zwelwerkregisters*® *te bespelen op het zwelwerk-klavier 0.*

# **REGISTERVERLICHTING**

*Links onder de manualen bevindt zich regelaar STOP LAMPS* @ *om de lichtsterkte van de registerverlichtingin te steilen.*

## **TOTAAL VOLUME**

*Het totaal volume is, onafhankelijk van de stand van de zweltreden, in te steilen met de regelaar VOLUME@.*

# **ZWELTREDEN**

*Met de linker zweltrede* @) *kan het volume van het hoofdwerk samen met het pedaal (onafhankelijk van de stand van de regelaar VOLUME) ingesteld worden, terwijl met de middelste zweltrede* @ *het volume van het zwelwerk (onafhankelijk van de stand van de regelaarVOLUME) ingesteld kan worden.*

# **KOPPELS**

Links van de manualen bevinden zich drie koppelregisters <sup>33</sup>.

*Bij het inschakelen van het koppel ZWELWERK-HOOFDWERK kunnen de registers van het zwelwerk, in combinatie met de hoofdwerkregisters, niet aUeen op het zwelwerk, maar ook op het hoofdwerk bespeeld worden.*

*Bij gebruik van het koppel HOOFDWERK-PEDAAL kunnen de registers van het hoofdwerk, in combinatie met de pedaalregisters, niet aUeen op het hoofdwerk, maar ook op het pedaal bespeeld worden.*

*Met het koppel ZWEL WERK-PEDAAL kunnen de registers van het zwelwerk, in combinatie met de pedaalregisters, niet aUeen op het zwelwerk, maar ook op het pedaal bespeeld worden.*

*De drie bovengenoemde koppels zijn voUedigekoppels. Dit betekent dat aUe ingedrukte toetsen gekoppeld worden. Dit in tegenstelling tot de twee navolgende koppels.*

# **MANUAAL BAS**

Door het indrukken van de schakelaar MB ® kan het pedaal naar het hoofdwerk gekoppeld worden.

*Dit koppel is geen voUedig koppel: AUeen de laagste toon van een op het hoofdwerk gespeeld accoord wordt van het pedaal naar het hoofdwerk gekoppeld.*

# **CANTUS FIRMUS**

Door de schakelaar CF ® in te drukken kan het zwelwerk naar het hoofdwerk gekoppeld worden.

*Ook dit koppel is (in tegenstelling tot het register ZWELWERK-HOOFDWERK) een niet voUedig* koppel: Bij gebruik van het koppel CF wordt alleen de hoogste toon van een op het hoofdwerk gespeeld *accoord van het zwelwerk naar het hoofdwerk gekoppeld. Op deze manier wordt het effect van een uitkomende stem (cantus firmus) bereikt.*

Bij gebruik van het koppel ZWELWERK-HOOFDWERK heeft het koppel CF geen effect.

# **TREMULANTEN**

*Zowel het hoofdwerk als het zwelwerk heeft een eigen,zelfstandige tremulant. De tremulanten* @ *kunnen ingeschakeld worden met de registers TREMULANT HOOFDWERK voor het hoofdwerk-klavier en TREMULANT ZWEL WERK voor het zwelwerk-klavier.*

*Bij het gebruik van het koppel ZWEL WERK-HOOFDWERK of het koppel CF wordt de tremulant van het zwelwerk meegekoppeld naar het hoofdwerk.*

*Bij het gebruik van de pedaal-koppels HOOFDWERK-PEDAAL en/of ZWEL WERK-PEDAAL worden de tremulanten van de betreffende manualen meegekoppeld naar het pedaal.*

# **PITCH**

*Door de regelaar PITCH* @ *vanuit de middenstand links- of rechtsom te draaien kan het gehele orgel traploos een kwart toon omlaag of omhoog gestemd worden.*

*De pitch-regelaar is uitgevoerd als regelaarmet een middenstand indicatie. Dit houdt in dat deze regelaar bij het verdraaien ervan voelbaar in de middenstand "klikt". Deze middenstand indicatie is bedoeld om het orgel (met de transpositeur op de stand 0) op A* =*440Hz te kunnen stemmen.*

*Wanneer de pitch-regelaar verdraaid wordt gedurende het spelen van een accoord zal dit geen effect hebben op de toonhoogte van het orgel. Pas bij het spelen van de eerstvolgende toetsaanslag(en) zal de toonhoogte veranderd zijn.*

# **TRANSPOSITEUR**

*Met schakelaar TRANSPOSER* @ *is mogelijkheid om het orgel te transponeren. Dit wil zeggen: Met deze schakelaar kan het gehele orgel* 1, 2 *of* 3 *vaste halve tonen lager of hoger gestemd worden. Staat de transpositeur in de stand 0 dan staat het orgel op de normale stemming (A=440Hz), mits de pitchregelaarin de middenstand staat.*

*N.B. Met gebruikmaking van de transpositeur in combinatie met de pitch-regelaar kan het orgel traploos drie halve tonen omlaag of omhoog gestemd worden.*

# **CHORUS**

Om te voorkomen dat het orgel een te star, te steriel klinkend instrument zou zijn, is het instrument *zodanig ontworpen dat verschillende registerszeer Lichtten opzichte van elkaar verstemd zijn. Deze Lichte verstemmingen geven het orgel een "breder", meer "levendig" karakter. Door het inschakelen van het registerCHORUS @wordt dit effect van Lichteverstemmingen tussen verschillende registersversterkt.*

*Wanneer het register chorus aan- of uitgezet wordt gedurende het spelen van een accoord zal dit geen effect hebben. Pas bij het spelen van eerstvolgende toetsaanslag(en) zal de verandering merkbaar zijn.*

المستحجبة والمتحدث

**Contract Contract Contract** 

# **STEMMINGEN**

*Door de eeuwen heen zijn er verschillende systemen (ook wel temperaturen of stemmingen genoemd) in gebruik geweest om de toonhoogte van elke afzonder/ijke toets van (onder andere) klavier-instrumenten te berekenen en vast te leggen.*

*De tegenwoordig meest gebruikte en algemeen aanvaarde stemming is de zogenaamde "evenredigzwevendetemperatuur". Dit is dan ook de standaard-stemming van het orgel. Op een instrument gestemd volgens de evenredigzwevende temperatuur kan muziek in alle toonsoorten gespeeld worden.*

*Naast de evenredigzwevende temperatuur zijn ook nog wel enkele andere stemmingen in gebruik. Vooral wanneer het de vertolking van "oude" muziek betreft. Het gaat hierbij om de zogenaamde "Werckmeister III stemming" en de "middentoonstemming". Beide stemmingen hebben echter wel als nadeel dat muziek niet in alle toonsoorten gespeeld kan worden. Wordt er in bepaalde toonsoorten gespeeld, dan kan dit resulteren in een erg vals k/inkende muziek.*

*Door het indrukken van de knop WM* ® *(Werckmeister III) of MT* ® *(middentoon) kan het orgel van de evenredigzwevende temperatuur naar respectievelijk de Werckmeister III stemming of de middentoonstemming overgeschakeld worden. Worden beide knoppen WM en MT ingedrukt dan zal automatisch voor de stemming behorend bij de laatst ingedrukte knop gekozen worden.*

*Wanneer een van de knoppen WM of MT tijdens het spelen van een accoord ingedrukt wordt zal dit geen effect hebben op de stemming van het orgel. Pas bij het spelen van de eerstvolgende toetsaanslag(en) zal de stemming veranderd zijn.*

# **INTONATIE 2**

*Het orgel is uitgevoerd met twee verschillende intonaties te weten een z.g. romantische intonatie en een z.g. barokke intonatie. Een romantisch gefntoneerd orgel is over het algemeen wat "ronder" van klank, terwijl een barok gefntoneerd orgel meestal een wat "helderder" karakter heeft. Met de speelhulp INTONATIE* 2 *@kan de gewenste intonatie gekozen worden. De barokke intonatie wordt verkregen door het register aan te zetten. Door het register uit te laten staan wordt voor de romantische intonatie gekozen.*

# **AKOESTIEK**

*Het ingebouwde digitale akoestiek-effect zorgt voor een ruimtelijke weergave van de orgelklank. Dit effect kan ingesteld worden met behulp van een keuzeschakelaar* @ *en een volumeregelaar* @.

*Met de keuzeschakelaar kan een keuze gemaakt worden tussen zes verschillende akoestiek-instellingen. Deze instellingen varieren in zowel lengte als helderheid.*

*Met de volumeregelaar kan het volume van het akoestiek-effect traploos ingesteld worden. Om het akoestiek-effect geheel uit te schakelen dient de volumeregelaar* @ *geheel /inksom gedraaid te worden. De stand van de keuzeschakelaar* @ *is hierbij niet van belang.*

 $\sim$  1000  $\sim$  1000  $\sim$ 

# **PRESETS**

*Midden onder het hoofdwerk-klavier* 0*bevindt zich een groep van acht preset-knoppen* @ *met daarop de tekst: PP-P-MF-F-FF- T-O-TA.*

*Presets (of vaste combinaties) zijn registergroepen,ingesteld volgens vaste muzikale normen, beginnend bij PP (pianissimo ofwel zeer zacht) tot en met T (tutti ofwel zeer sterk). Deze preset-combinaties zijn bij het ontwerp van het orgel vastgelegd en kunnen niet meer door de gebruiker veranderd worden.*

*Bij het indrukken van een van de preset-knoppen kan aan de oplichtende registersgezien worden welke registersaangeschakeld worden bij een bepaalde preset.*

*Het is ook mogelijk om binnen een preset-combinatie handmatig registersaan of uit te schakelen.*

*Rechts naast de T-knop bevindt zich de O-knop (oplosser). Door deze knop in te drukken worden, op enkele uitzonderingen na, alle aangeschakelde registersin een handeling uitgeschakeld.*

*Deze uitzonderingen zijn:*

- *1. De registers die aangezet zijn met gebruikmaking van het generaal crescendo pedaal (hierover verderop in de handleiding meer).*
- *2. De groep registers aangeduid met* @ *(koppels en tremulanten) indien de knop CA ingedrukt is (hierover verderop in de handleiding meer).*
- *3. De groep registersaangeduid met @(midi-schakelaars, chorus en intonatie 2).*

*Geheel rechts bevindt zich de knop TA (tongwerken af) Door deze knop in te drukken worden alle tongwerken in een handeling uitgeschakeld. Zolang de TA-knop ingedrukt staat kunnen er geen tongwerken aangezet worden.*

Tongwerken zijn de met rode tekst benoemde registers.

# **SETZER**

*Met behulp van het setzer-systeem (setzer-combinaties) kunnen* 64 *zelf gekozen registraties in een geheugen opgeslagen worden. Deze setzer-combinaties zijn op elk gewenst moment op te roepen.*

De speelhulpen <sup>®</sup> zijn niet op te nemen in een setzercombinatie.

*Wijzigen van de in het setzer opgeslagen setzer-combinaties kan alleen indien het geheugen d.m. v. het geheugenslot* @> *"opengezet"is.*

*De* 64 *setzer-combinaties zijn verdeeld in* 8 *geheugen-groepen. Elke geheugen-groep heeft* 8 *plaatsen. Op elke plaats kan een gewenste register-combinatiegeprogrammeerd worden.*

*Een gewenste geheugen-groep wordt gekozen met de* + *en - knoppen* @. *Het getal in de display* ® *geeft aan welke geheugen-groepgekozen is.*

*Een gewenste plaats in een geheugen-groep wordt gekozen met een van de knoppen* 1 *tlm* 8 @ *links onder het hoofdwerk-klavier.*

 $-12-$ 

المتحارب فالمتاري الشاعرة الشاعرفية المتوارد لشاريط

Het opslaan van een setzer-combinatie in het setzer-geheugen gaat als volgt:

- *1. Controleer eerst of de knoppen* GC *en PG* @ *niet ingedrukt zijn. Dit om te voorkomen dat de generaal crescendo-combinaties niet per ongeluk gewijzigd worden.*
- *2. Zet het geheugen "open" door de sleutel in het geheugenslot MEMORY LOCK* @) *een kwart slag rechtsom te draaien.*
- *3. Stel de gewenste registratiein die opgeslagenmoet worden in het setzer-geheugen.*
- *4. Kies een geheugen-groep (b.v. geheugen-groep* 6) *door een of meerdere malen op de* + *of de - knop* ® *te drukken totdat in de display* ® *de juiste geheugen-groep aangegeven staat (in dit voorbeeld het* getal 6).
- *5. Druk de SET-knop* @ *(geheellinks onder het hoofdwerk-klavier) in, houdt deze ingedrukt. en druk een van de knoppen* 1 *t.m.* 8 *@in (b.v.* 3). *Zolang de SET-knop samen met een van de knoppen 1* t.m. 8 ingedrukt blijft zal het cijfer op de display veranderen in een P om aan te geven dat het setzer *geprogrammeerd wordt.*
- *6. Laat dan eerst de ingedrukte setzerknop los (in dit voorbeeld knop* 3) *en pas daama de SET-knop.*
- *7. De gewenste setzer-combinatie is nu opgeslagen in geheugen-groep* 6 *op plaats 3.*

*Op dezelfde manier kunnen in geheugen-groep* 6 *nog zeven setzer-combinaties opgeslagen worden (op de plaatsen* 1, 2, 4, 5, 6, 7 *en* 8). *Tevens kunnen in de geheugen-groepen* 1, 2, 3, 4, 5, 7 *en* 8 *nog* 56 *setzercombinaties opgeslagen worden.*

*De opgeslagen setzer-combinaties kunnen beschermd worden tegen ongewenst wissen of veranderen door de sleutel van het geheugenslot* @) *een kwart slag linksom te draaien en de sleutel eruit te nemen.*

Het oproepen van een setzer-combinatie gaat als volgt:

- *1. Kies met behulp van de* + *en - knoppen* ® *de gewenste geheugen-groep.*
- *2. Druk op een van de knoppen* 1*t.m.* 8 @ *links onder het hoofdwerk-klavier.*

*Voor het oproepen van een setzer-combinatie behoeft het geheugen van het setzer-systeem niet "open" te staan. De sleutel is hierbij dus niet vereist.*

*Binnen een opgeroepen setzer-combinatie kunnen, evenals bij de presets, registers handmatig aan- of uitgeschakeld worden.*

*Het geheugen van het setzer-systeem is zodanig beveiligd dat de setzer-combinaties niet verloren gaan wanneer het orgel uitgezet wordt of wanneer het netsnoer uit de wandcontactdoos gehaald wordt.*

# VASTZETTEN SPEELHULPEN

*Bij het gebruik van de koppels en tremulanten* @ *in de preset- of setzer-combinaties of bij het gebruiken van de O-knop (oplosser) zullen deze mee veranderen. Indien dit niet gewenst is, kan dit voorkomen worden door de knop CA* @ *in te drukken. Zolang deze knop ingedrukt is kunnen de koppels en de tremulanten alleen handmatig aan- en uitgezet worden.*

.<br>2002 - Andrea Stadt British, Amerikaansk politiker († 1872)

# **GENERAAL CRESCENDO**

*Met het generaal crescendo pedaal* @ *kunnen in 20 stappen registers aangeschakeld worden van pianissimo* (zeer zacht) tot tutti (zeer sterk).

*Om het generaal crescendo pedaal te kunnen gebruiken moet de knop* GC @ *ingedrukt staan. Zodra de knop* GC *ingedrukt wordt geeft de display* ® *niet meer een geheugen-groep aan van het setzer-systeem aan, maar tot welke stap het generaal crescendopedaal ingeschakeld is.*

De 20 stappen van het generaal crescendo pedaal zijn ingesteld volgens vaste muzikale normen.

*Het* generaal crescendo pedaal heeft altijd "voorrang" boven handregistratie, preset-combinaties en *setzercombinaties.*

*Ook kunnen de door het generaal crescendo-pedaal aangeschakelde registersniet met de O-knop uitgezet worden.*

*Binnen een generaal crescendo-combinatie kunnen wel registersbijgeschakeld worden.*

*Tongwerken die door het generaal crescendo pedaal aangeschakeld zijn, kunnen wel met behulp van de TA-knop uitgeschakeld worden.*

*De standaard ingestelde register-combinaties van elke generaal crescendo stap (behalve stap 0, aile registersuit) kunnen indien gewenst gewijzigd worden door de gebruiker.*

Het wijzigen van een register-combinatie van een generaal crescendo stap gaat als volgt:

- *1. Zet het generaal crescendo geheugen "open" door de sleutel in het geheugenslot MEMORY LOCK* @ *een kwart slag rechtsom te draaien.*
- 2. Druk de knoppen GC en PG  $\circledcirc$  in. Op de display verschijnt nu het cijfer 0. Ook de punt rechts van het cijfer 0 zal nu gaan branden (het cijfer 0 geeft stap 0 van het generaal crescendo aan terwijl de *punt aangeeft dat het generaal crescendo pedaal nu in de stand programmeren staat. Ook aile registerszullen nu uitgeschakeld worden. Veranderen van de stand van het generaal crescendo pedaal heeft nu geen invloed meer.*
- *3. Kies met behulp van de* + *en - knoppen* @ *een van de generaal crescendo stappen* 1*t.m. 20 die gewijzigd moet worden.*
- *4. Schakel de gewenste registers aan, bedoeld om in de betreffende generaal crescendo stap te programmeren.*
- *5. Druk even de SET knop* @ *in. De aangeschakelde registerszullen nu even uitgaan, om direkt daama weer aan te gaan. Hiermee wordt aangegeven dat de betreffende register-combinatie in de gekozen generaal crescendo stap is geprogrammeerd.*
- *6. Zet nu de knop PG weer in de uit-stand. Het generaal crescendo-pedaal kan nu weer normaal gebruikt worden.*

Op dezelfde manier kunnen alle stappen van het generaal crescendo pedaal gewijzigd worden.

*De opnieuw geprogrammeerde generaal crescendo stappen kunnen beschermd worden tegen ongewenst wissen of veranderen door de sleutel van het geheugenslot* @ *een kwart slag /inksom te draaien en de sleutel eruit te nemen.*

*Het geheugen voor de generaal crescendo combinaties is zodanig beveiligd dat de generaal crescendo combinaties niet verloren gaan wanneer het orgel uitgezet wordt of wanneer het netsnoer uit de wandcontactdoos gehaald wordt.*

-14-

*Het is altijd mogelijk om de standaard generaal crescendo combinaties weer terug te zetten in het generaal crescendo geheugen. Dit kan aileen voor aile 20 stappen tegelijk. De door de gebruiker geprogrammeerde combinaties gaan hierbij wel verloren.*

Het terugzetten van de standaard generaal crescendo combinaties gaat als volgt:

- *1. Zet het generaal crescendo geheugen "open" door de sleutel in het geheugenslot MEMORY LOCK* @ *een kwart slag rechtsom te draaien.*
- 2. Druk de knoppen GC en PG ® in. Op de display verschijnt nu het cijfer "0". Ook de punt rechts van het cijfer 0 zal nu gaan branden (het cijfer 0 geeft stap 0 van het generaal crescendo aan terwijl *de punt aangeeft dat het generaal crescendo pedaal nu in de stand programmer en staat. Ook aile registerszuilen nu uitgeschakeld worden. Veranderen van de stand van het generaal crescendo pedaal heeft nu geen invloed meer.*
- *3. Druk nu de O-knop* @ *in, houdt deze ingedrukt, en druk de SET-knoP @in.*
- *4. Laat dan eerst de SET-knop los en pas daama de O-knop.*
- *5. Zet nu de knop PG weer in de uit-stand. Het generaal crescendo-pedaal met de teruggeplaatste standaard combinaties kan nu weer normaal gebruikt worden.*

# **VOETPISTONS** (OPTIE)

Afhankelijk van de gekozen optie kunnen er voetpistons geplaatst worden met de volgende functies:

### *KOPPEL PISTONS (6):*

*Met deze voetpistons, kunnen de koppels bediend worden. Staat een koppel uit, dan kan deze met de erbij behorende voetpiston aangezet worden. Staat een koppel aan, dan kan deze met de erbij behorende voetpiston uitgeschakeld worden.*

*TUTTI PISTON (1): Dit piston heeft dezelfde functie als de T-knop van de presets (vaste combinaties).*

*SETZER PISTONS (8):*

*Deze pistons hebben dezelfde functie als de acht setzerknoppen* @.

# **HOOFDTELEFOON**

*De hoofdtelefoonaansluiting* @ *is stereo uitgevoerd en geschikt voor hoofdtelefoons met een impedantie tot 20000. Bij gebruik van een z.g. laag-ohmige hoofdtelefoon* (80.) *kan het zijn dat het volume te hard is. Dit kan dan met de regelaar voor het totaal volume* @ *op het juiste volume ingesteld worden.*

*Bij gebruik van de hoofdtelefoon worden de luidsprekers van het orgel automatisch afgeschakeld. De verschiilende kanalen worden nu gelijkmatig over de twee hoofdtelefoonkanalen verdeeld.*

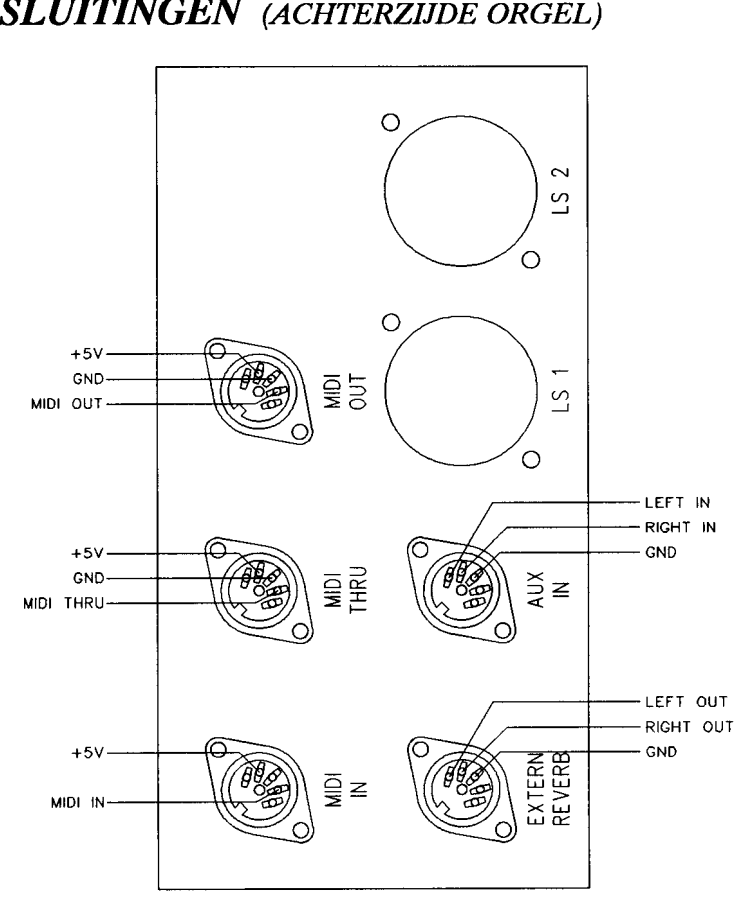

*Op de achterzijde van het orgel (vanaf de achterzijde gezien rechts in het midden) bevinden zich een aantal DIN aansluitingen (zie bovenstaande tekening). De functies van deze aansluitingen worden hieronder beschreven:*

#### *AUX IN:*

Deze ingang is bedoeld om het geluid van een extern apparaat via de versterkers van het orgel weer te *geven. Zo kan bijvoorbeeld een expander die via de MIDI OUT van het orgel aangestuurd wordt, afgespeeld worden via de luidsprekers van het orgel. Het volume van het apparaat dat via de AUX IN connector aangesloten wordt, kan niet met de zwellen of de totaal volume regelaar van het orgel geregeld worden (behalve als het externe apparaat via de MIDI OUT van het orgel aangestuurd wordt).*

#### *EXTERN REVERB:*

*Deze aansluiting is specifiek bestemd voor het aansluiten van een JOHANNUS externe akoestiek. Dit is een systeem dat d.m. v. vier losse luidsprekerboxen, in de ruimte waar het orgel staat, de ruimtewerking van een concerthal of kathedraal creeert.Afgeraden wordt om deze uitgang voor andere doeleinden te gebruiken.*

#### *MIDI IN:*

*Voor het ontvangen van midi-codes van andere instrumenten.*

#### **MIDITHRU:**

*Voor het doorgeven van binnenkomende midi-codes van andere instrumenten.*

#### *MIDI OUT:*

*Voor het verzenden van midi-codes naar andere instrumenten.*

# **MIDI**

*MIDI is de afkorting van Musical Interface for Digital Instruments. Dit betekent dat d.m. v. Midi verschillende instrumenten aan elkaar gekoppeld kunnen worden. Met andere woorden: Er kunnen verschillende instrumenten op hetzelfde moment bespeeld worden. Zo kan b.v. spelend op het Johannus orgel tegelijk een synthesizer of expander meespelen.*

*Hoe werkt Midi? Midi stuurt geen audio-signaal via de connectors! Het Midi-signaal 'vertelt' het aangesloten instrument of apparaat o.a. welke toets is ingedrukt en hoelang.*

*Met de registers MIDI HOOFDWERK* 1, *MIDI ZWELWERK* 2 *en MIDI PEDAAL* 3 *@kan bepaald worden vanaf welk klavier of pedaal Midi-codes met toets-informatie verstuurd moeten worden. Staat geen van deze registerschakelaars aan, dan zal via de Midi Out-connector geen toets-informatie worden verzonden.*

*Midi-informatie die het orgel binnenkomt via de connector MIDI-IN aan de achterzijde van het orgelzal onafhankelijk van de stand van de Midi-registerstoetsen aansturen op het desbetreffende kanaal.*

*Het nummer achter b.v. MIDI HOOFDWERK* 1.. *geeft het kanaalnummer aan waarover toets-informatie verstuurd wordt als er op het hoofdwerk speelt.*

*Midi heeft n.l.* 16 *verschillende kanalen waarover codes verstuurt kunnen worden. Zo kan b.v. via kanaal 1 een expander aangestuurd worden en tegelijkertijd via kanaal* 2 *een tweede expander. De desbetreffende expander moet dan wel zo gei"nstalleerdzijn dat hij alleen reageertop b.v. kanaal 1.*

*Meer informatie betreffende midi wordt gegeven middels de midi implementatiekaart van de SWEELINCK 20 op pagina 20.*

### *ONDERHOUD*

*Het meubel is deels afgewerkt met houtfineer en deels met massief hout. Het meubel kan droog afgenomen worden met een gewone stofdoek of met een licht vochtige doek of zeem, en het daama droogwrijven met een niet-pluizende doek. Wij raden het gebruik van meubel- of teakolie af, omdat dit een schadelijke invloed op de lak kan hebben. Direct zonlicht kan het meubel doen verkleuren. Dit geldt in het bijzonder voor blank eiken meubels. De toetsen kunnen behandeld worden als het meubel. Kleine krasjes op de toetsen, die op den duur door het bespelen van het instrument kunnen ontstaan, kunnen weggewerktworden met autopolish. Probeer NOOIT vlekken te verwijderen met agressieve vloeistoffen als thinner, aceton e.d. Deze zullen het instrument onherroepelijk beschadigen.*

### **GARANTIE**

*U heeft bij de aankoop van uw JOHANNUS SWEELINCK orgel een garantiekaart gekregen. Lees de garantiebepalingen zorgvuldig door en stuur zo spoedig mogelijk het onderste deel van de garantiekaart naar JOHANNUS ORGELBOUW B.lI: te EDE. Nogmaals willen wij uw aandacht vestigen op het feit dat veranderingen aan het orgel of ondeskundige behandeling de garantie kunnen doen vervallen.*

# *REGISTRATIEVOORBEELDEN SWEELINCK 20*

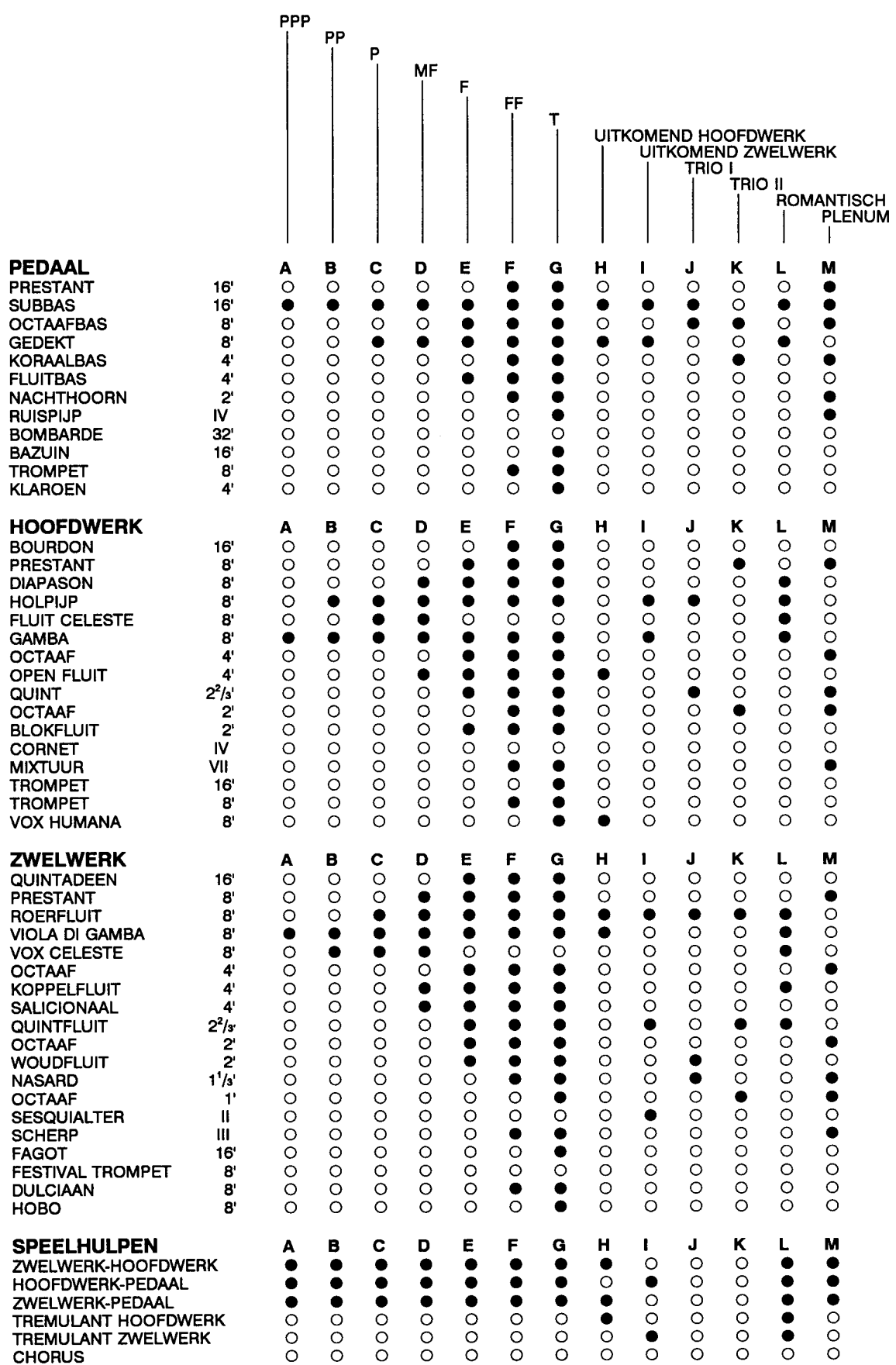

**-18-**

 $\begin{minipage}[b]{0.5\textwidth} \centering \begin{minipage}[b]{0.5\textwidth} \centering \centering \end{minipage}[b]{0.5\textwidth} \centering \begin{minipage}[b]{0.5\textwidth} \centering \centering \end{minipage}[b]{0.5\textwidth} \centering \begin{minipage}[b]{0.5\textwidth} \centering \centering \end{minipage}[b]{0.5\textwidth} \centering \begin{minipage}[b]{0.5\textwidth} \centering \centering \end{minipage}[b]{0.5\textwidth} \centering \end{minipage}[b]{0.5\textwidth} \centering \begin{minipage}[b]{0.5\textwidth} \center$ 

# **EIGEN REGISTRATIES SWEELINCK 20**

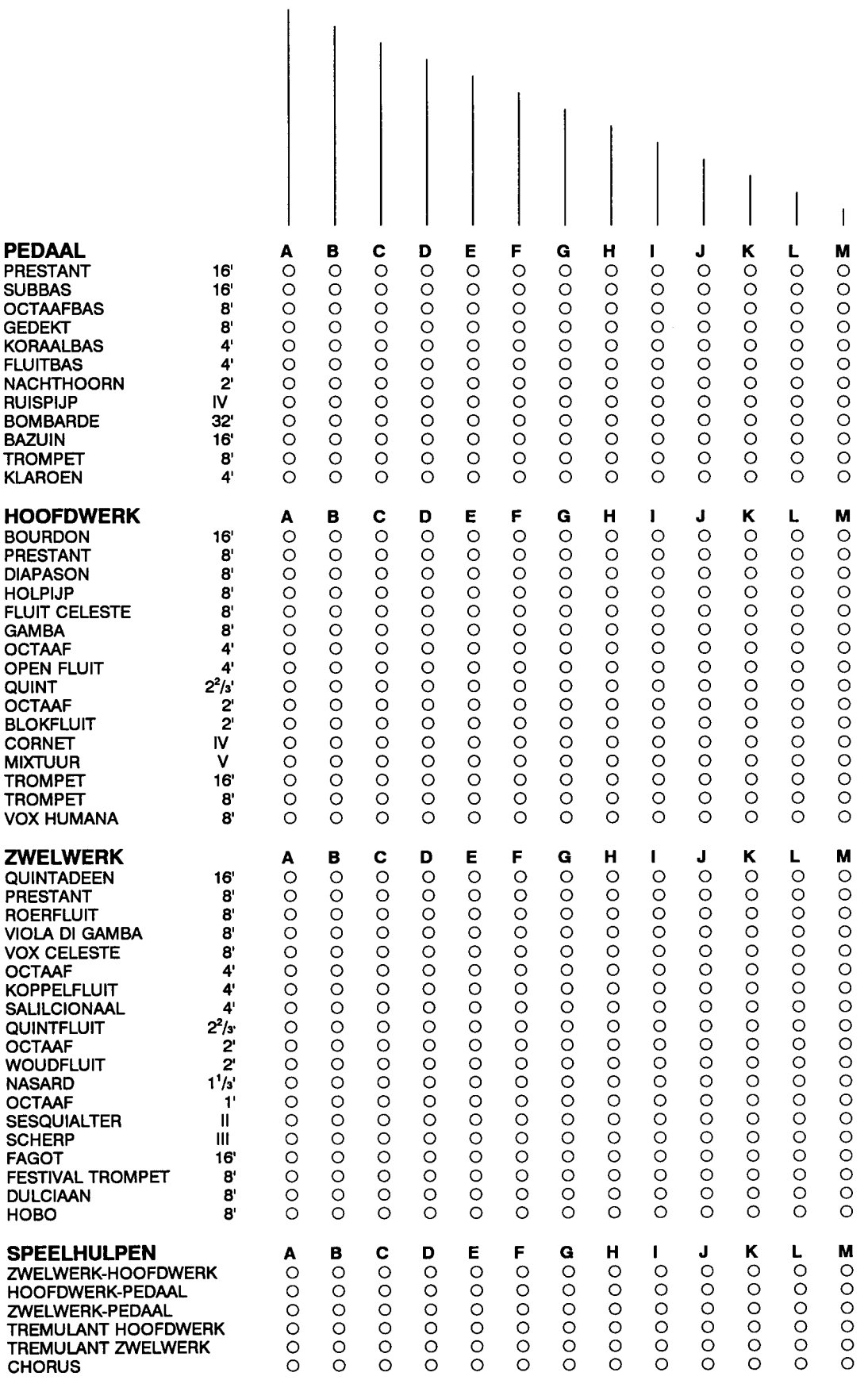

**-19-**

 $\label{eq:3.1} \begin{aligned} \text{and} \; \text{is a non-continuous} \end{aligned} \qquad \text{and} \quad \text{and} \; \text{and} \;$ 

### Johannus Organ SWEELINCK 20

# **MIDI Implementation Chart**

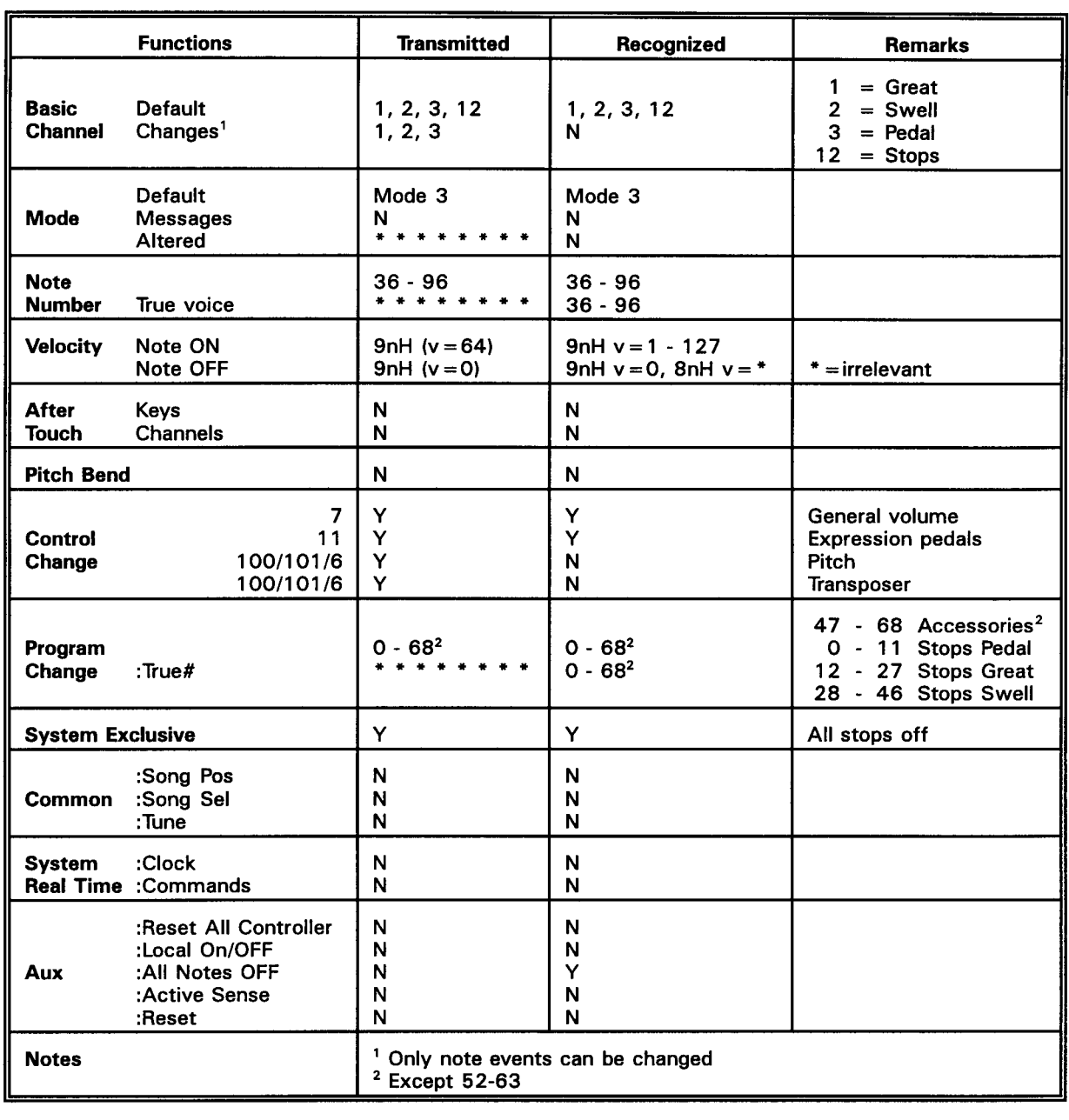

Mode 1: OMNY ON, POLY Mode 3: OM NY OFF, POLY

 $\frac{1}{2}$ 

Mode 2: OMNY ON, MONO Mode 4: OMNY OFF, MONO Y = YES  $N = NO$ 

 $\hat{f}(\hat{f})$  , where  $\hat{f}(\hat{f})$  is a subsequent of  $\hat{f}$ 

# **AANTEKENINGEN**

 $\hat{\mathcal{O}}$ 

 $\mathcal{L}(\mathcal{L}^{\text{max}}_{\text{max}})$  and  $\mathcal{L}(\mathcal{L}^{\text{max}}_{\text{max}})$ 

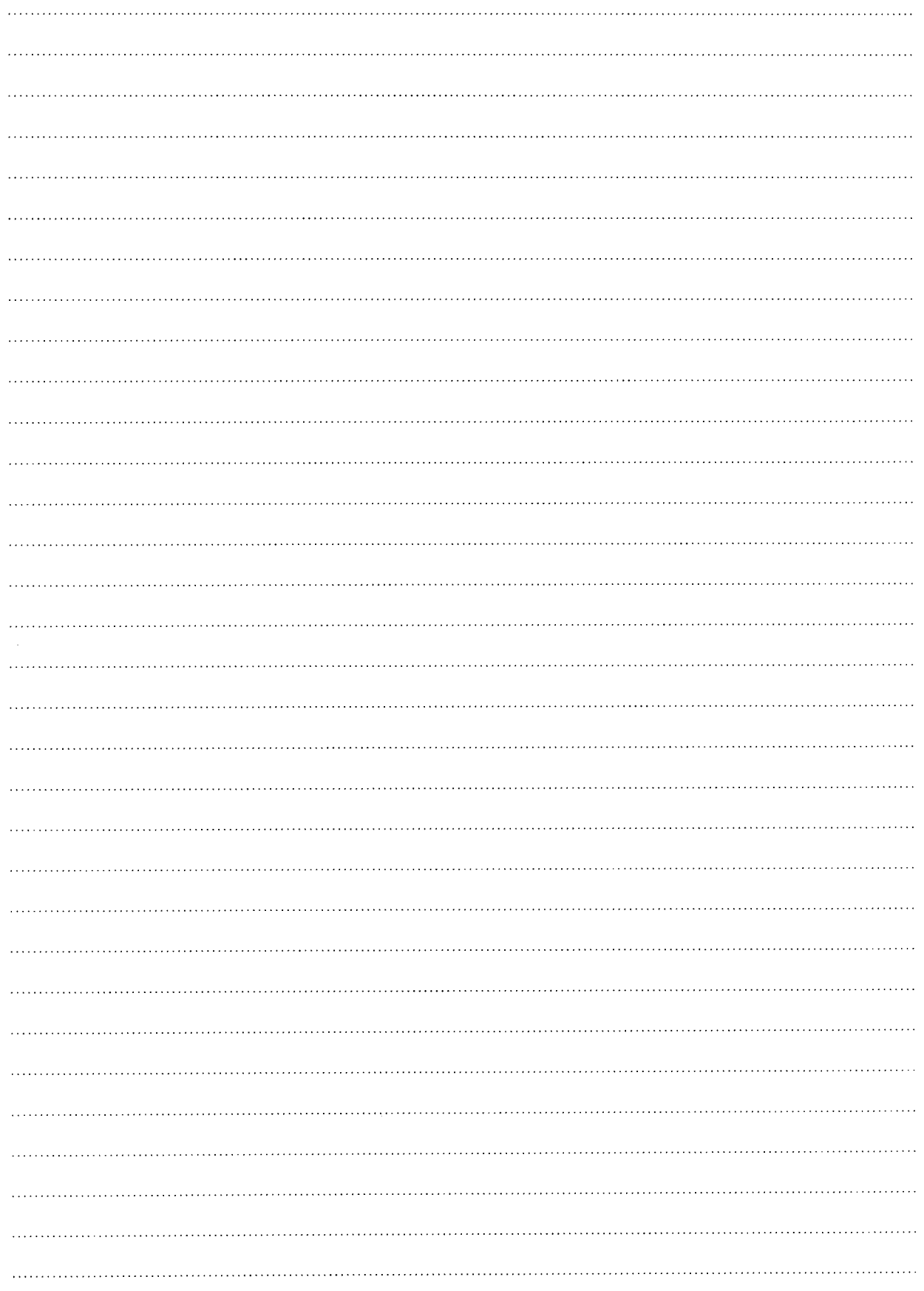

 $\sim$   $\sim$